## Kurze Infos zum CSV-Upload

Eine CSV Datei kann Komma- oder Semikolon-separiert sein. Die Anwendung kann beide Varianten verarbeiten.

Wird eine Datei ausgewählt oder per Drag & Drop hineingezogen, so startet der Vorgang sofort automatisch.

Nach Start des Vorgangs wird die CSV Datei zuerst vollständig validiert. War die Validierung erfolgreich, so werden die Datensätze pseudonymisiert un an das Backend geschickt.

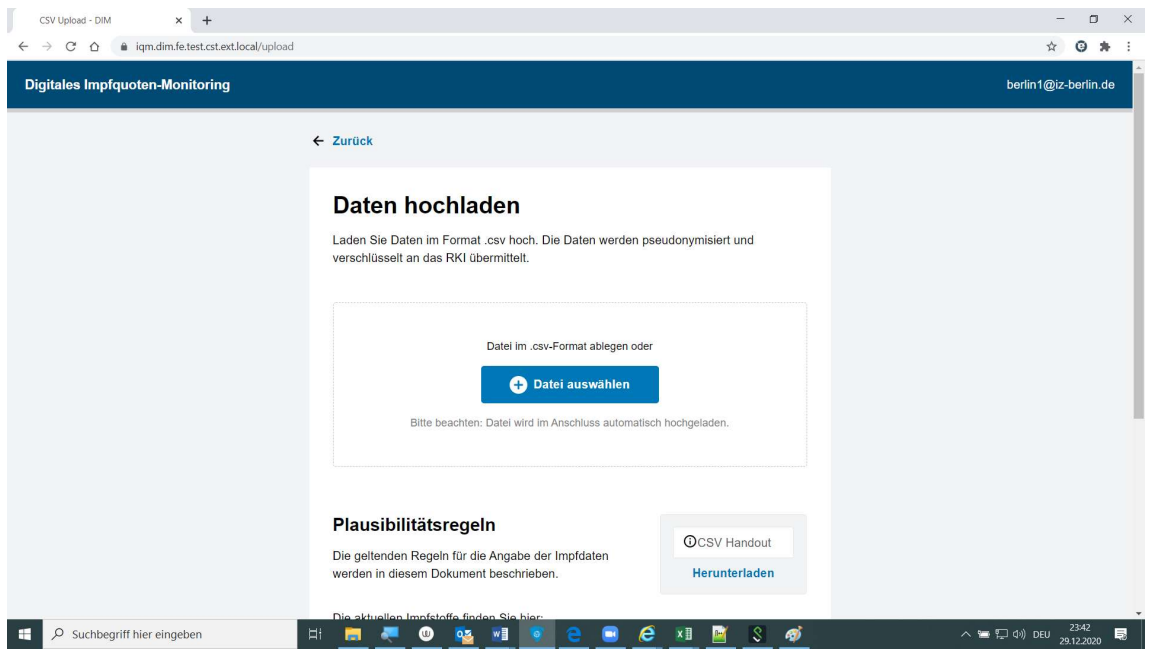

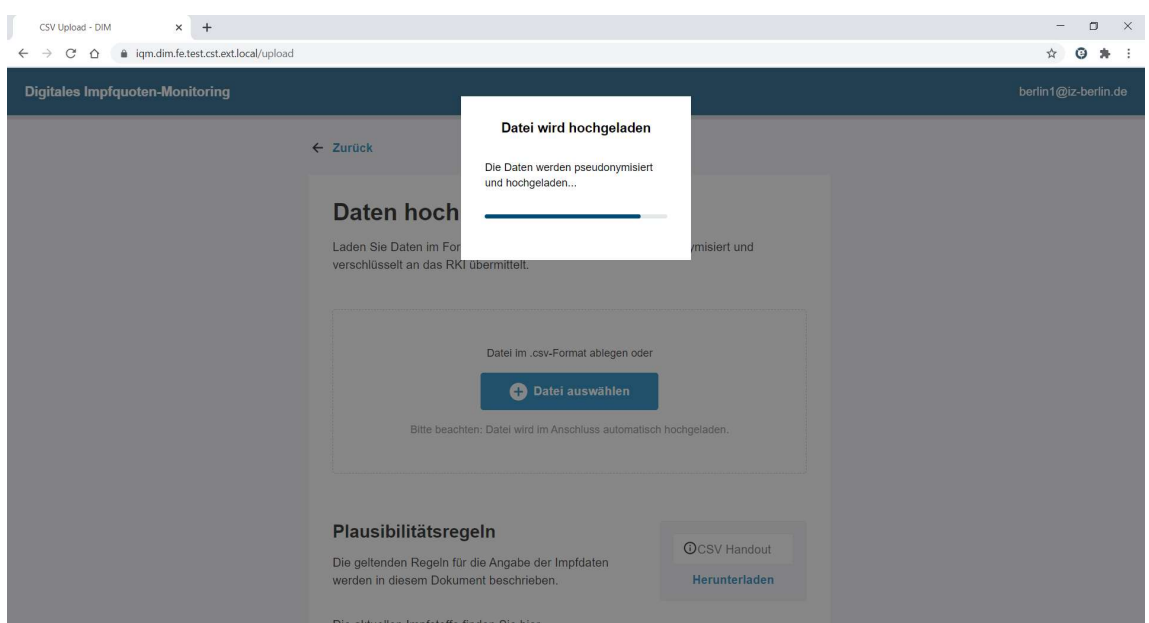

War der Vorgang erfolgreich, so wird der Anwender darüber informiert.

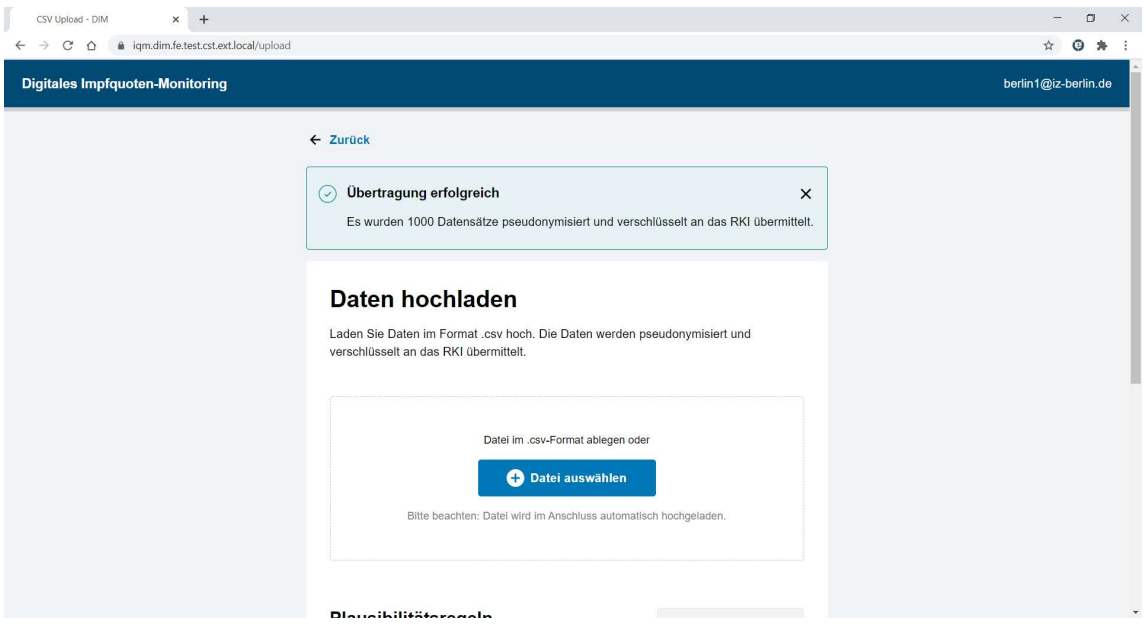

## Fehlerszenarien

Die Validierung wird immer vollständig für alle Datensätze durchgeführt. Werden bei der Validierung ein oder mehrere Fehler gefunden, so wird der Prozess nach Abschluss der Validierung abgebrochen. Es wird kein Datensatz an das Backend geschickt.

Es wird eine Fehlermeldung angezeigt. Diese enthält zwei Links zum Download:

- 1. Beispiel CSV Datei
- 2. Validierungsergebnis

Das Ergebnis der Validierung enthält alle Fehler der CSV Datei. Handelt es sich um einen Fehler des generellen CSV Formats, enthält die Datei eine allgemeine Meldung.

Bei Validierungsfehler für die einzelnen Datensätze, so wird auf den Fehler explizit hingewiesen (Zeile, Spalte, Hinweistext).

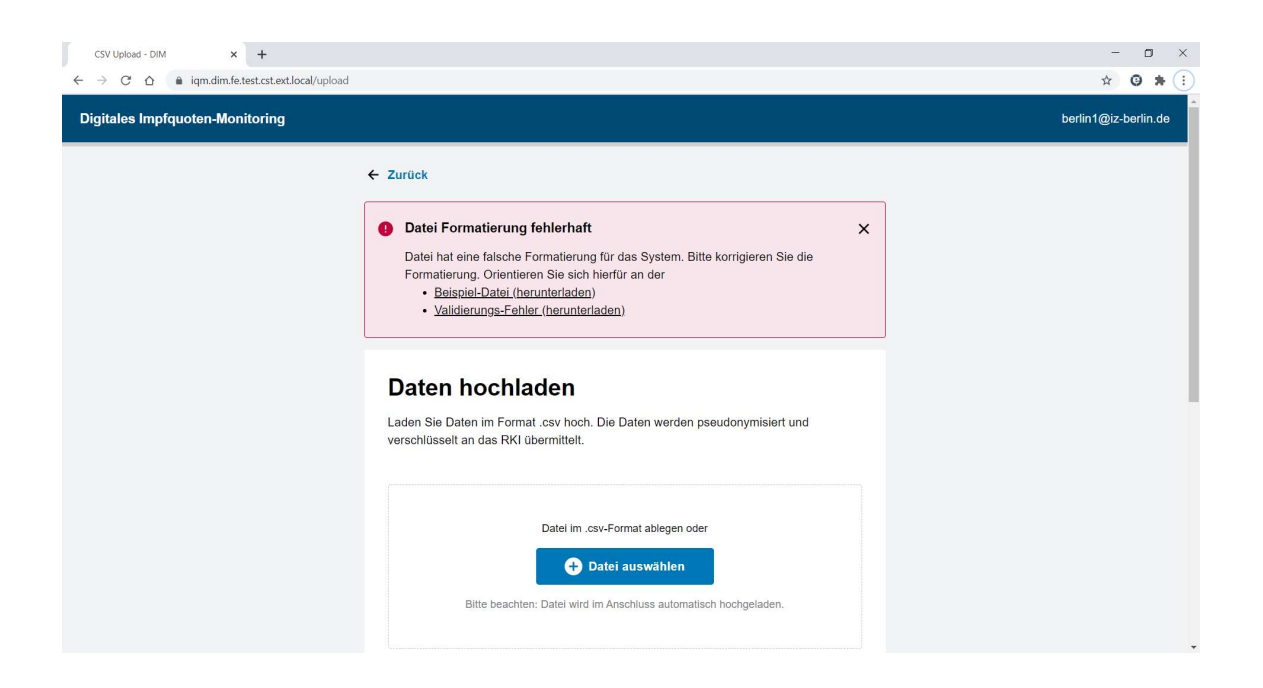

Falls nicht alle Datensätze erfolgreich versendet werden konnten, so wird nach Abschluss des Vorgangs angezeigt, wie viele Datensätze erfolgreich hochgeladen wurden und wie viele fehlgeschlagen sind.

Der Anwender hat die Möglichkeit eine CSV Datei herunterzuladen, welche alle Datensätze enthält, welche nicht erfolgreich hochgeladen wurden. Der Anwender kann diese direkt herunterladen und erneut hochladen.

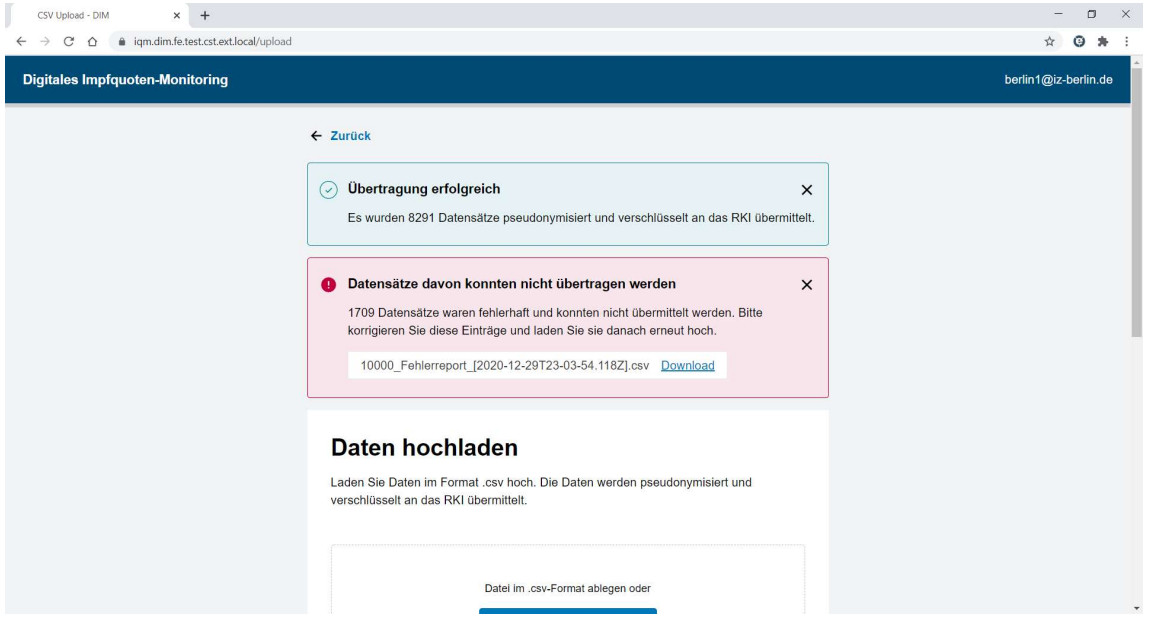